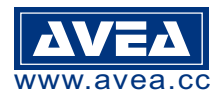

**Link for SETUP:** http://avea.cc/setup/ta01a.html User manual : http://avea.cc/spec/ta01a.pdf Download Time Attendance software : http://avea.cc/sw/TA.zip

### **INTRODUCTION**

**RFID Access Controller / Time Clock with Time Attendance Software TA01A iProx for 5,000 ID Card Users and 50,000 Transaction Records Dimensions: 101mm x 71mm x 32mm**

The iProx TA01A controller is a powerful offline solution for access control and time recording / attendance. It can accept up to 5,000 ID card users and store 50,000 transaction records. With Time Attendance software, it can also capture the photo if a PC camera is connected to the computer. Transaction records in offline readers can be downloaded to Time Attendance software easily. Hence, reports can be generated accordingly.

> 8 222

# **KEYPAD FUNCTIONS**

 $"\n$  " - Check MEMORY USAGE

**Number of registered ID card in TA01A Number of transaction records**

**used / stored in reader**

 " # " - Use in CLOCK mode for Auto IN/OUT time (offline) Press "#" to override from IN to OUT or vice versa for clocking

## **POWER FAILURE**

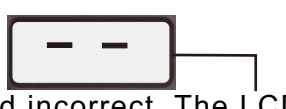

In case of a long time power failure, the real time clock will be stopped and incorrect. The LCD display will not show the current time but with a running bar. Records of entrance will not be stored. Clock synchronization is required by powering up the PC and the Time Attendance software. Time Attendance software will synchronize the clock in iProx automatically.

### **MODE OF OPERATION**

There are **four modes of operation** for TA01A as follows:

### *1. IN Mode : Access Control (Outside - Single reader)*

### *- for Entrance with or without PIN*

In this mode, only a single controller is installed outside the premises. An electric strike can be connected. Door lock will be released by authorized cards. The controller's states and card information can be uploaded by the Time Attendance software through the RS232 communication port.

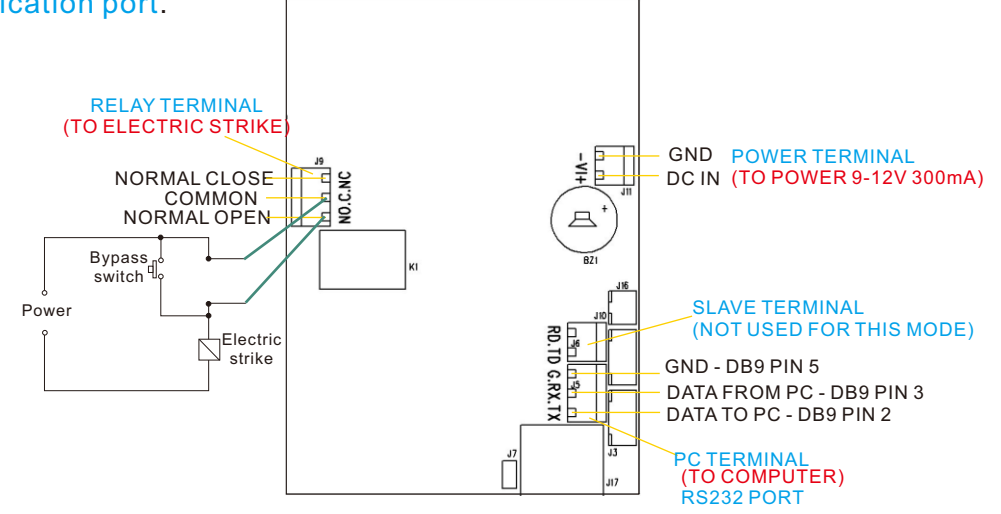

*DC IN TERMINAL* - Connect to the 12V DC power for the reader. *SLAVE TERMINAL* - Connect to a slave reader. *PC TERMINAL* - Connect to a PC for setup and database. *RELAY TERMINAL* - SPDT relay output for electric strike control.

#### *2. CLOCK Mode - as Time Clock / Time Recorder*  **- Connect the DC IN TERMINAL and PC TERMINAL to the TA01A**

In this mode, no access control is enabled. It is used for recording the time that cards are presented. It is intended for use as time attendance only.

# *3. IN Mode + Slave : Access Control (Outside - Dual readers)*

 **- TA01A as MASTER with or without PIN for entrance + KS232S as SLAVE for exit**

In this mode, the TA01A is installed outside the premises as the master. A KS232S is installed inside the premises as the slave unit. An electric strike and a bypass switch are connected to the slave and are installed inside the premises. Pressing the bypass switch or presenting the authorized cards will release the strike.

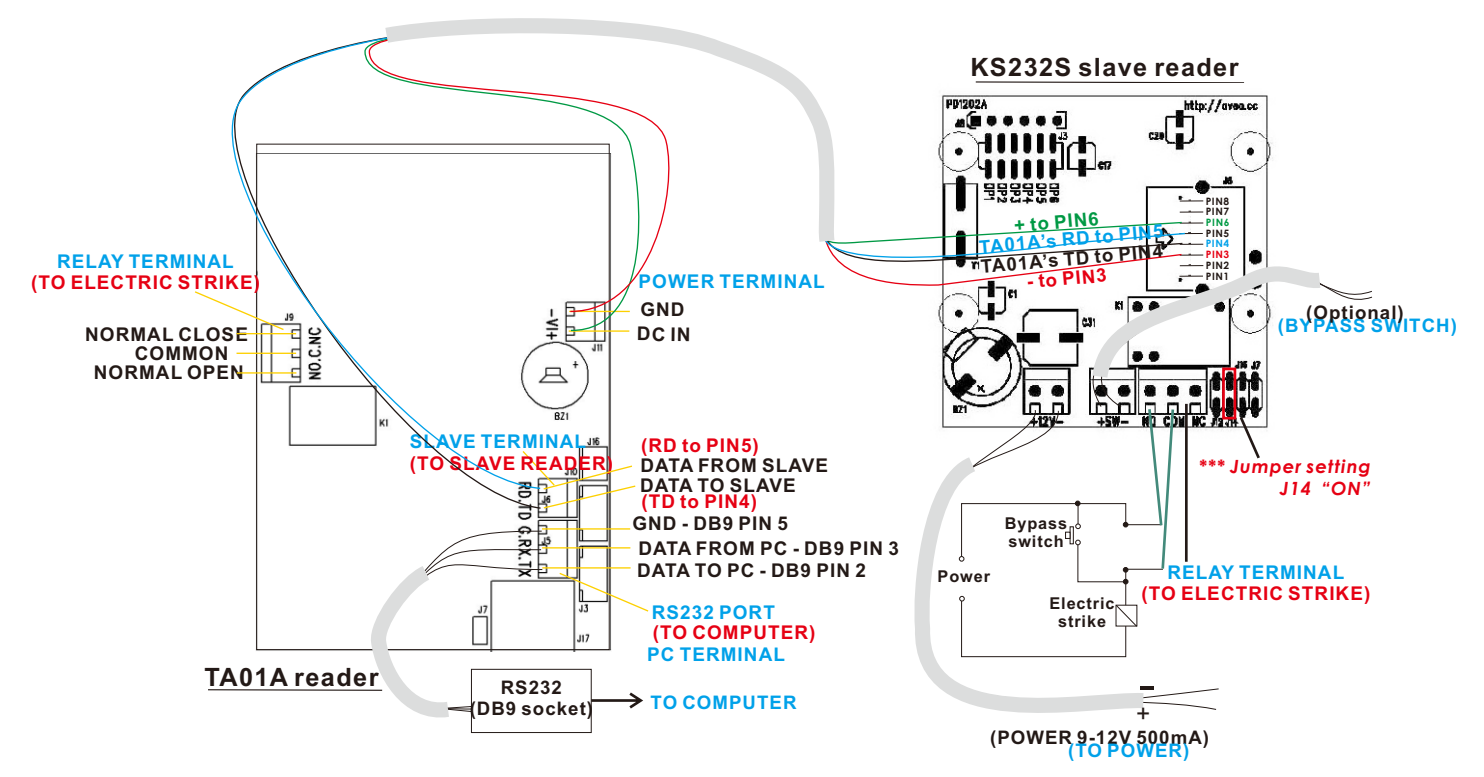

#### *4. OUT Mode + Slave : Access Control (Inside - Dual readers)*  **- TA01A as MASTER for exit + KS232S as SLAVE for entrance**

In this mode, the TA01A is installed inside the premises as the master. An KS232S is installed outside the premises as the slave unit. An electric strike is connected to the master inside the premises. Authorized cards will release the strike. The controller's states and card information can be uploaded by the Time Attendance software through the RS232 communication port.

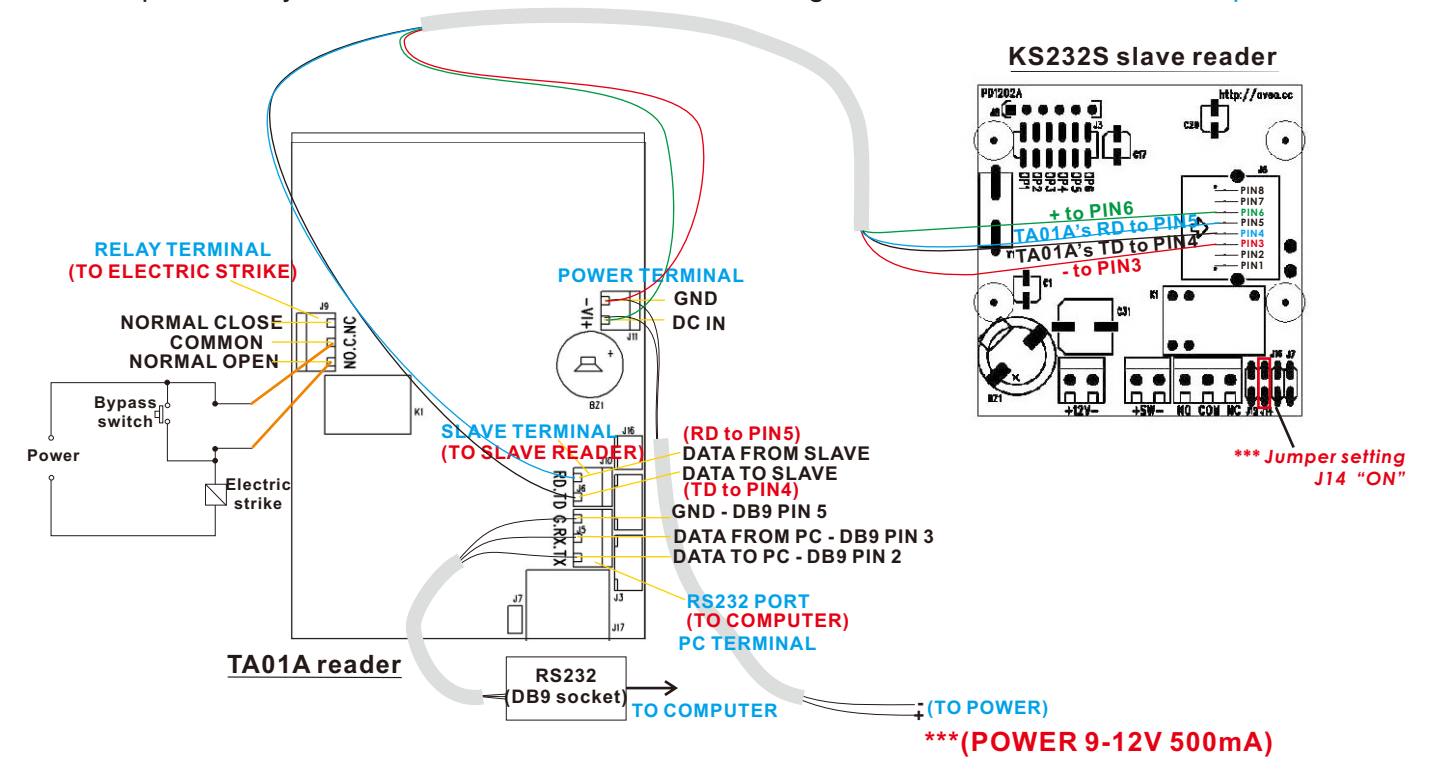

# **QUICK START**

- 1.Connect **cables** and **power** to the TA01A.
- 2. Turn on the computer.
- 3. Download and install the Time Attendance software from http://avea.cc/sw/TA.zip
	- Save and unzip the file
	- Execute the setup.exe program
	- Follow the installation instruction to finish the installation
- 4.**Print** and follow the **User Manual** of Time Attendance from *Start* for details of Time Attendance's Setup.

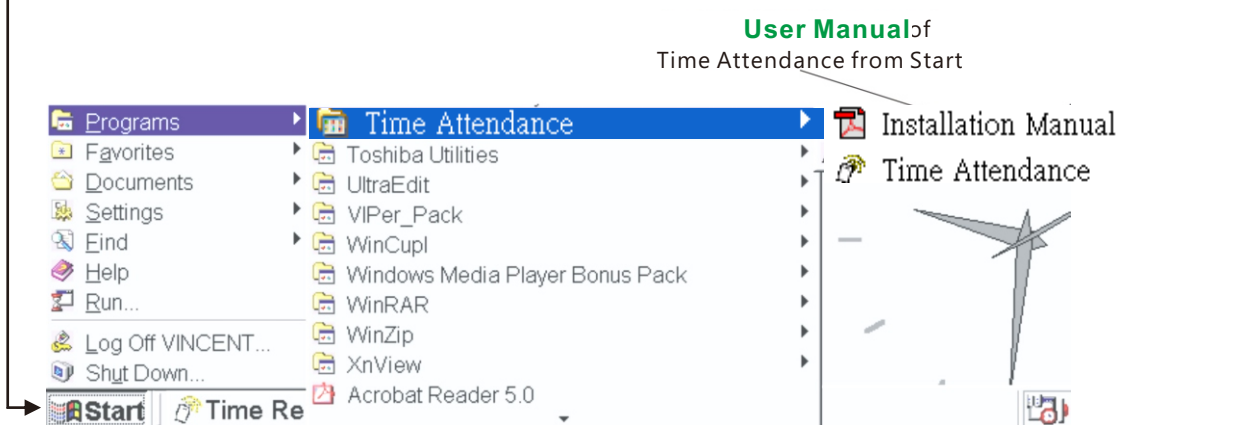

- 5. Setup the **password** for LOGIN (Password cannot be reversed)
- 6. **Login** the Time Attendance to start SETUP
- 7. Define the **workgroup** for reports
- 8. **ADD Cards** and enter **Card Information** by selecting the serial number in CD ROM (serial number can be found on CD's packing)

Photo Capture Option

COM1

ENIED

DENIED

 $\overline{1}$  $\overline{\cdot}$ 

 $\overline{\nabla}$  Capture on card read

G Single Shot  $\frac{1}{\sqrt{2}}$  Multiple Shot<br>Every  $\sqrt{5}$  seconds

Capture on bypass pressed<br>Shot intervals

9. Setup the **RFID reader**

**RFID Reader** COM1<br>AVEA's Reader Options

 $\overline{\mathbf{v}}$  Reader is connected

-<br>Enable Anti Passback

Description of the reade

Present the authorised card, rele-

Press the bypass switch, release lock on Lock release time (in second)

Cancel

Mode of operation

Confirm |

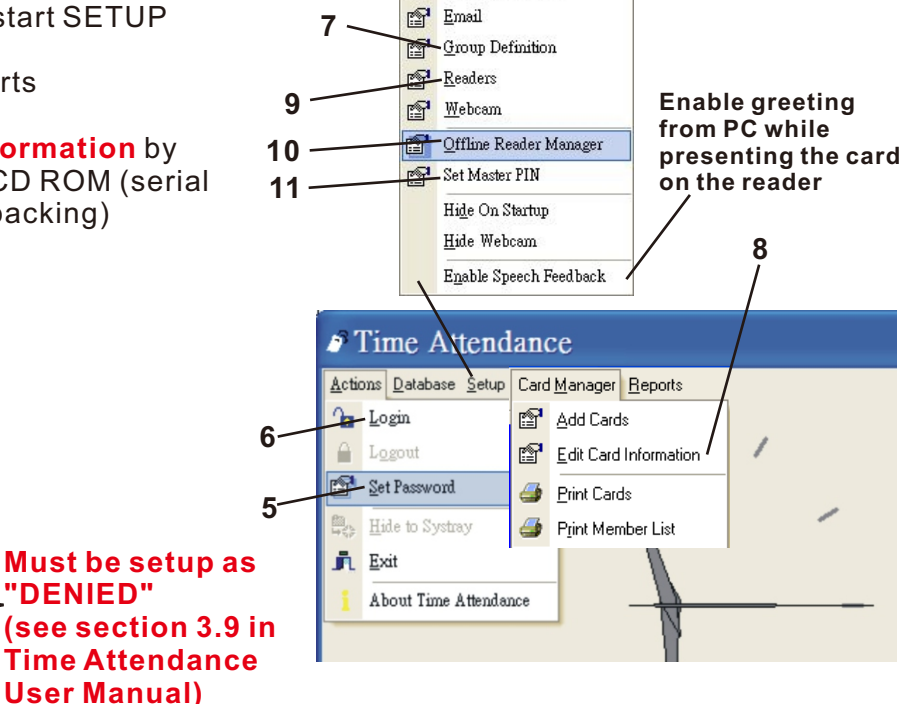

Setup Card Manager Reports Auto IN/OUT Time **Prior** Door Open Button

**IN mode - use TA01A for entrance OUT mode - use TA01A for exit Clock mode - use as Time Clock only**

 $\overline{\mathbf{E}}$ 

⇁

# **QUICK START (Con't)**

10. Setup the **Offline Reader Manager** click *"PUT"* to put setting to reader **& click** *"UPLOAD TO READER"* to upload card information to reader

See setup screen of Offline Reader Manager for IN Mode as follows:

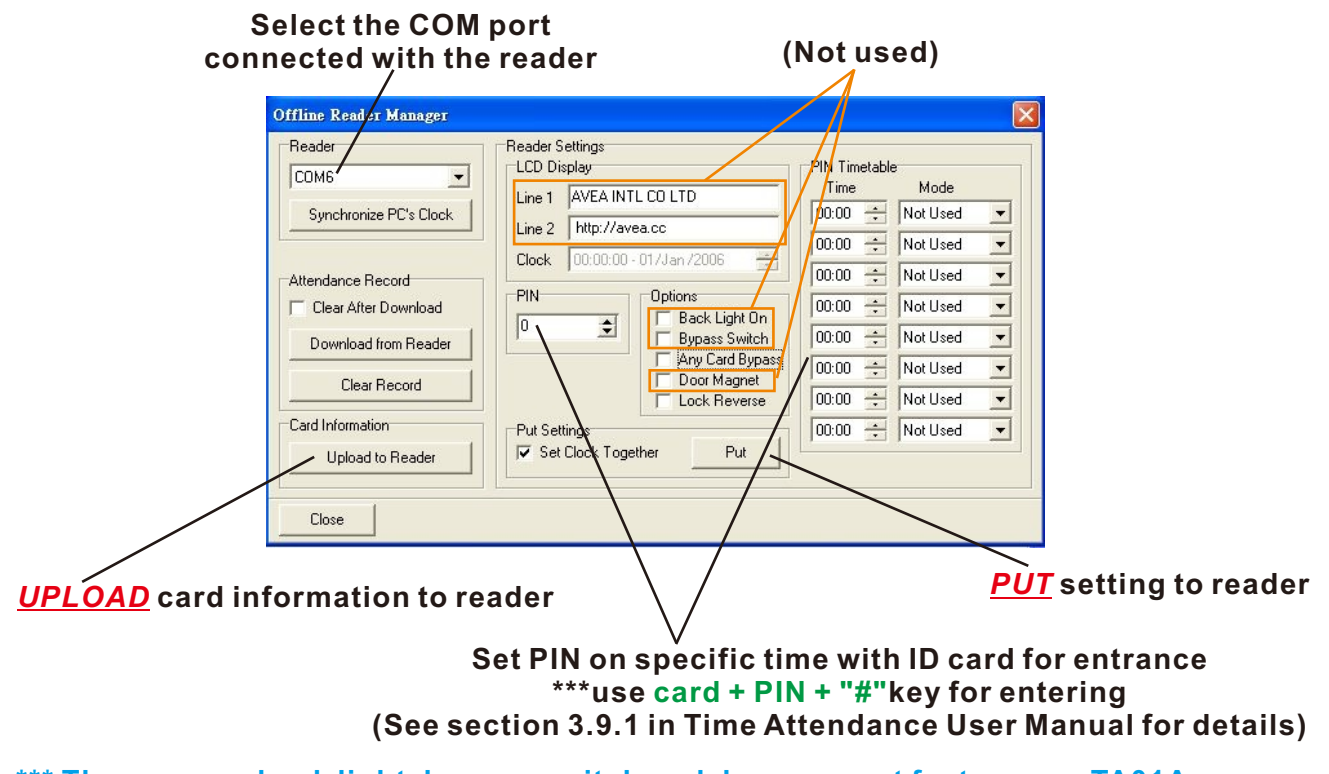

**\*\*\* There are no back light, bypass switch and door magnet features on TA01A.**

 **\*\*\* Please see User Manual section 3.9 for details of OUT and CLOCK mode.**

11. Setup the **"Master PIN"** for using PIN only (enter **PIN number + "#"** key) for entrance. Remember to select the correct **COM port** and **"PUT"** the **PIN** to reader after setting.

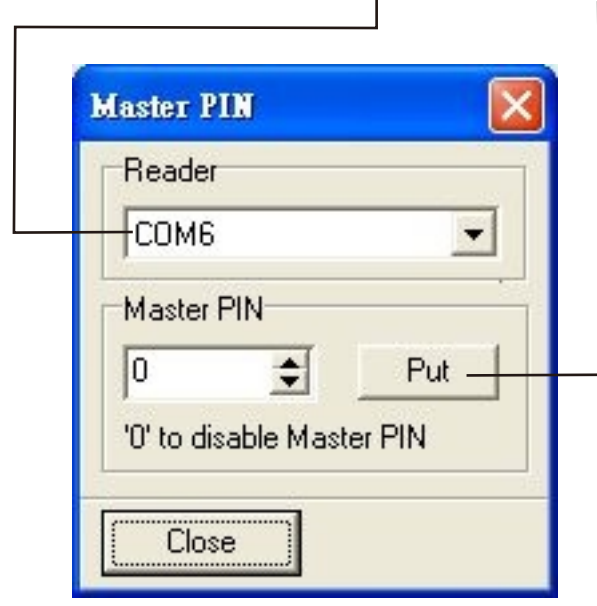